# **GRANDSTREAM** ONNECTING THE WORLD

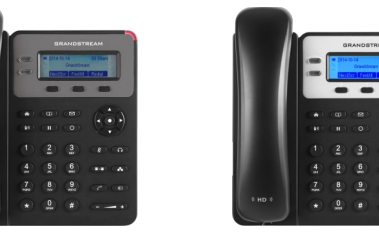

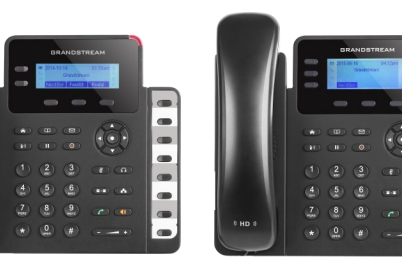

**Grandstream GXP1610/1615/1620/1625/1628/1630 Telefono IP**

**Guida rapida**

**Funzionamento di base del telefono**

Per informazioni dettagliate fare riferimento al Manuale utente GXP16xx disponibile su: [www.grandstream.com](file:///C:/Users/User/Downloads/www.grandstream.com)

©2016 Grandstream Networks, Inc. Tutti i diritti riservati. Non è consentita la riproduzione o la trasmissione per intero o parziale, in qualsiasi forma o tramite qualsiasi supporto, elettronico o cartaceo, senza autorizzazione scritta di Grandstream Networks, Inc. Le informazioni contenute nel presente documento sono soggette a modifiche senza preavviso.

# **UTILIZZO DELLA CUFFIA DELL'ALTOPARLANTE**

- 1. Utilizzare il pulsante dell'altoparlante  $\left[\begin{array}{cc} \bullet & \bullet \\ \bullet & \end{array}\right]$  per attivare/disattivare l'altoparlante.
- 2. Utilizzare il pulsante della cuffia  $\Box$  per utilizzare la cuffia una volta collegata.

## **ESECUZIONE DI UNA CHIAMATA**

- 1. Sganciare il ricevitore/cuffia o premere il pulsante dell'altoparlante o un tasto LINE disponibile (attiva l'altoparlante)
- 2. La linea tendrá tono de llamada y el LED de la linea se pondrá en verde.
- 3. Se si desidera, selezionare un altro tasto LINE (account SIP alternative).
- 4. Immettere il numero di telefono.
- 5. Premere il tasto SEND 0 premere il pulsante "#".

## **RICOMPONI**

- 1. Sganciare il telefono.
- 2. Premere il tasto SEND 0 premere il tasto funzione "REDIAL".
- **Nota:** Il telefono ricomporra il numero utilizzando lo stesso account SIP utilizzato per la chiamata

# precendente.

# **RISPOSTA A CHIAMATE Chiamata in entrata singola**

Rispondere a una chiamata sganciando il ricevitore/ cuffia o premendo SPEAKER oppure il pulsante LINE dell'account corrispondente.

## **Chiamate in entrata multiple**

1) In caso di chiamata in attesa, gli utenti ascolteranno una musica di chiamata in attesa. 2) La successive linea disponibile lampeggera in

rosso. 3) Respondere alia chiamata in entrata premendo il relative pulsante LINE.

4) La chiamata corrente verra messa in attesa. 5) Passare da una chiamata all'altra utilizzando il pulsante LINE.

## **FINE DI UNA CHIAMATA**

Terminare una chiamata premendo il tasto funzione "EndCall" o agganciare il telefono.

## **ATTESA/RIPRISTINO DI UNA CHIAMATA**

#### Attesa:Per mettere in attesa una chiamata,

premere il tasto "Hold".  $($  II  $)$ 

Ripristino: è possibile riprendere la chiamata premendo la linea lampeggiante corrispondente.

#### **TRASFERIMENTO DI CHIAMATA**

Presupponendo che si stia effettuando una chiamata e si desideri trasferirla ad altri.

#### **Trasferimento cieco**

- 1. Premere il pulsante di trasferimento.  $\sqrt{22}$
- 2. Comporre il numero e premere il pulsante di invio per completare il trasferimento di una chiamata attiva.

#### **Trasferimento con avviso**

- 1. Premere un tasto di linea idle per effettuare una nuova chiamata e Ia LINE attiva sara automaticamente messa in attesa.
- 2. Una volta stabilita Ia chiamata, premere il pulsante  $\sqrt{2\cdot 2}$  di trasferimento seguito dal pulsante LINE della linea in attesa per trasferire Ia chiamata.
- 3. Dopo il trasferimento della chiamata, sui telefono sara visualizzata Ia schermata idle.

## **Trasferimento a operatore automatic**

- 1. lmpostare "Trasferimento a operatore
- automatic" su "Si" sull'interfaccia grafica Web.
- 2. Stabilire prima una chiamata.
- 3. Premere il tasto di trasferimento  $\sqrt{2^2 \cdot 2}$  per aprire una nuova linea e Ia prima chiamata sara messa in attesa automaticamente.
- 4. Digitare il numero e premere il pulsante INVIA
	- per effettuare una seconda chiamata.
- 5. Premere nuovamente il tasto di trasferimento per effettuare il trasferimento.

## **CONFERENZA A 3 (CONFERENZA A 4 PER GXP1630)**

## **Avviare una Conference Call**

Presupponendo che si stia gia tenendo una conversione e si desideri aggiungere una terza persona a una conferenza.

1. Premere il pulsante della conferenza  $\begin{array}{|c|} \hline \end{array}$ per visualizzare Ia schermata di composizione conferenza.

- 2. Comporre il numero della terza persona seguito dal tasto SEND.
- 3. Una volta stabilita Ia chiamata con Ia chiamata con la terza persona, premere il tasto funzione
	- "ConfCall" per avviare Ia conferenza a 3.
- 4. Ripetere i passi 1-3 per aggiungere l'altra parte nella conferenza (solo GXP1630).

#### **Annullare una Conference Call**

Presione la tecla de función "Cancel" en una pantalla de marcado en conferencia para retomar la conversación de a dos.

#### Mettere in attesa la conferenza:

1) Premere il pulsante di messa in attesa  $\Box$ per mettere in attesa la conference call con tutte le parti in attesa.

2) Premere il tasto funzione "ReConf' per ripristinare la conference call; oppure selezionare la LINE lampeggiante corrispondente per parlare con un individuo singolo.

#### **Terminare la conferenza**

La conferenza sara terminata per tutte e tre le parti

se chi ha avviato Ia conferenza aggancia o preme il tasto funzione "EndCall".

## **MESSAGIO VOCALE**

Un MWI (Message Waiting Indicator, Indicatore di attesa messaggio) rosso lampeggiante indica la presenza di un messaggio in attesa.

1) Premere il pulsante del messaggio per recuperare il messaggio. Un IVR richiedera all'utente di eseguire Ia procedura di recupero del messaggio.

2) Premere una LINE specifica per recuperare i messaggi per un account di linea

## **MUTO/ELIMINA**

1) Premere il pulsante MUTE  $\left(\begin{array}{c} \bullet \\ \bullet \end{array}\right)$  per silenziare/ripristinare il microfono.

2) L'icona Mute indica se il microfono stato silenziato.

## **REGOLAZIONI DEL VOLUME**

Utilizzare il pulsante del volume  $\begin{array}{c} \begin{array}{ccc} \hline \end{array} & \text{if} & \text{if} & \$ per regolare il volume della suoneria quando il telefono è in modalita idle. Premere il pulsante del volume durante una

chiamata attiva per regolare il volume della chiamata.

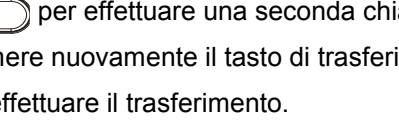